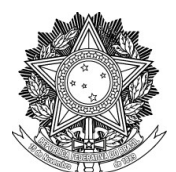

SERVIÇO PÚBLICO FEDERAL UNIVERSIDADE FEDERAL DA FRONTEIRA SUL PRÓ-REITORIA DE GESTÃO DE PESSOAS

## **Orientações para cadastro de Processo de Remoção a pedido, no SIPAC**

O interessado é o servidor que pleiteia ser removido

- O interessado acessa o Módulo Protocolo / Mesa Virtual, do SIPAC, vai em PROCESSO > CADASTRAR PROCESSO.

- Em TIPO DO PROCESSO, seleciona GESTÃO DE PESSOAS: REMOÇÃO A PEDIDO DE SERVIDOR DOCENTE – 022.3 ou GESTÃO DE PESSOAS: REMOÇÃO A PEDIDO DE SERVIDOR TÉCNICO – 022.3.

- Em ASSUNTO DETALHADO, digita REQUERIMENTO DE REMOÇÃO DO SERVIDOR XXX, OCUPANTE DO CARGO XXX, DO CAMPUS/PRÓ-REITORIA/SECRETARIA ESPECIAL XXX para o CAMPUS/PRÓ-REITORIA/SECRETARIA ESPECIAL XXX.

- Em NATUREZA DO PROCESSO seleciona OSTENSIVO.

- Clica em CONTINUAR.

- Em TIPO DO DOCUMENTO, seleciona F0108 - REQUERIMENTO DE REMOÇÃO.

- A NATUREZA DO DOCUMENTO é OSTENSIVO.

- Em FORMA DO DOCUMENTO, seleciona ESCREVER DOCUMENTO e clica no botão CARREGAR MODELO.

- Preenche os dados solicitados no documento e o assina.

- Encaminha o Processo à Chefia Imediata da Lotação de Origem, ou, se a referida Chefia estiver em sua mesma Lotação / Fila de Trabalho, a comunica acerca da tramitação do Processo.

- A Chefia Imediata analisa o Requerimento de Remoção em conjunto com a Chefia Superior da Lotação de Origem.

- Em TIPO DO DOCUMENTO, adiciona F0109 - DESPACHO DA CHEFIA IMEDIATA EM CASO DE REMOÇÃO.

- A NATUREZA DO DOCUMENTO é OSTENSIVO.

- Em FORMA DO DOCUMENTO, seleciona ESCREVER DOCUMENTO e clica no botão CARREGAR MODELO.

- Preenche os dados solicitados no documento e o assina.

- Inclui como assinante a Chefia Superior da Lotação de Origem e solicita sua assinatura.

- Envia o Processo à Lotação Geral de Destino, de acordo com a intenção do requerente.

- A Chefia da Lotação Geral de Destino analisa o Processo.

- Caso as Chefias da Lotação de Origem tenham sido desfavoráveis ao Requerimento, manifesta ciência e encaminha o Processo ao DPAM.

- Caso as Chefias da Lotação de Origem tenham sido favoráveis ao Requerimento, em TIPO DO DOCUMENTO, adiciona F0152 – DESPACHO DA CHEFIA DA LOTAÇÃO GERAL DE DESTINO EM CASO DE REMOÇÃO A PEDIDO.

- A NATUREZA DO DOCUMENTO é OSTENSIVO.

- Em FORMA DO DOCUMENTO, seleciona ESCREVER DOCUMENTO e clica no botão CARREGAR MODELO.

- Preenche os dados solicitados no documento e o assina.

- Encaminha o Processo ao DPAM.